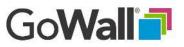

## How to Join a Wall

 Go to <u>www.gowall.com</u> and select 'LOG IN'.
Enter your email and password in the fields provided. If you don't have an account, please select 'Sign Up' and follow the prompts.

## 2a.

To join a Wall for the first time, enter the wall ID at the top of the 'Home' screen. If your invitation to the meeting included a URL link to the meeting you may use that to initially join the meeting.

## 2b.

To rejoin a Wall, simply find the Wall on your 'Home' screen and click 'JOIN'.

## 3.

You will enter the Notes Wall, GoWall's main environment. You are ready to participate and post notes.

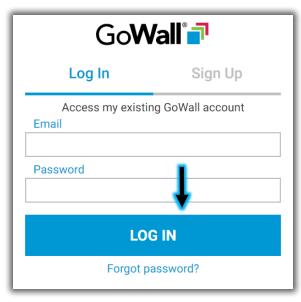

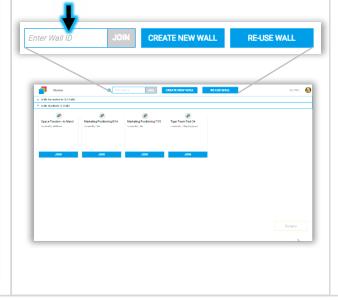

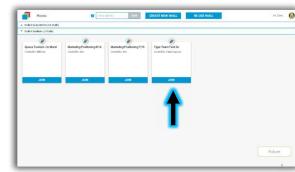

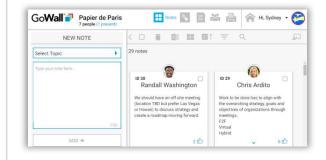